# **フォーシーズ出退勤連絡 手順**

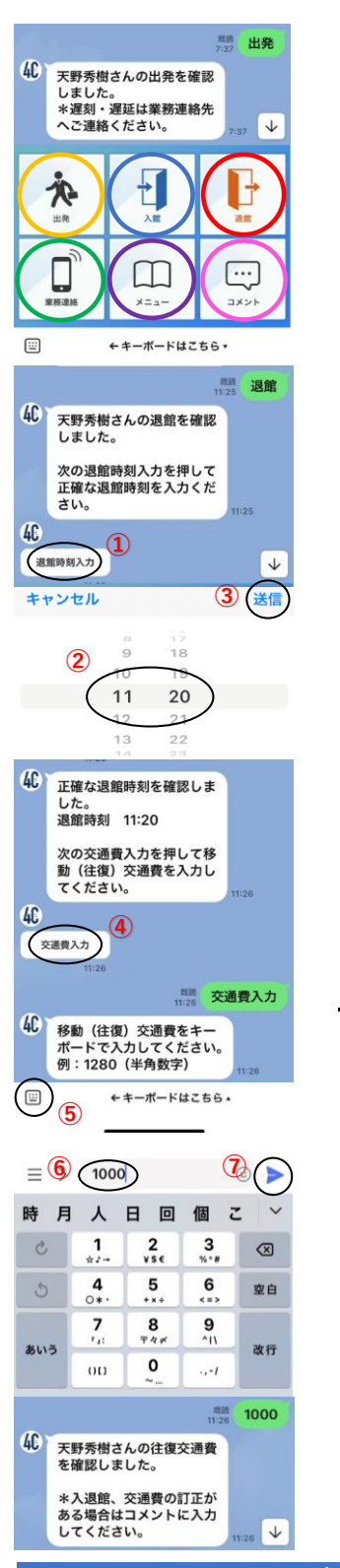

# **出退勤及び交通費の連絡 自身の勤怠及び交通費支払いに反映されますので忘れないこと 打刻後のメッセージが届くまで時間がかかりますので連打しないこと**

# **1.自宅出発時に出発 〇 をタッチ** \*遅刻、遅延は業務連絡 **〇** をタッチして、連絡すること

- **2.作業拠点(集合場所)到着時に入館 〇 をタッチ** \*作業中のトラブルや追加作業は業務連絡 **〇** をタッチして、連絡すること
- **3.退館時に退館 〇 をタッチ** \*出発、入館を共に忘れた場合は退館の打刻が出来ない 当日中に入館、退館を順に打刻して、入館のみ訂正(以下のコメント **〇** 参照)

# **「次の退館時刻入力を押して正確な退館時刻を入力ください。」と表示されたら**

**4.退館時刻入力 ① をタッチ 正確な退館時刻 ② をスクロール 送信 ③**

#### **「次の交通費入力を押して移動(往復)交通費を入力ください。」と表示されたら**

**5.交通費入力 ④ をタッチ キーボード ⑤ で往復交通費 ⑥ を入力 送信 ⑦**

## **出退勤及び交通費の連絡完了**

\*残業した場合(以下のコメント **〇** 参照)

\*入退館、交通費などの訂正(以下のコメント **〇** 参照)

#### -------------

## **◆ その他の項目について**

 **・業務連絡 〇**

 **体調不良、遅刻、トラブル、追加作業は速やかに連絡すること**

# **・メニュー 〇**

 **「基本マニュアル」熟読して作業を実施すること**

# **・コメント 〇**

# **残業、入退館や交通費の訂正、諸経費が発生した場合に使用する**

## **キーボード ⑤ で日付と内容を入力して送信すること**

- 例)5/10 入館9:00に訂正
	- 8/20 交通費640に訂正
	- 12/5 諸経費 資料印刷として350円
	- 3/22 残業 30分 作業台数変更により作業延長の為

**ご不明な点は、業務連絡先:080-4455-6914(コウド)**